## How to connect to XLX968

## DMR

If you are using pi-star on an MMDVM Hotspot then this is how to connect to XLX968 using DMR.

Go to pi-star **Configuration** and choose **DMR Gateway** from the drop-down list as shown.

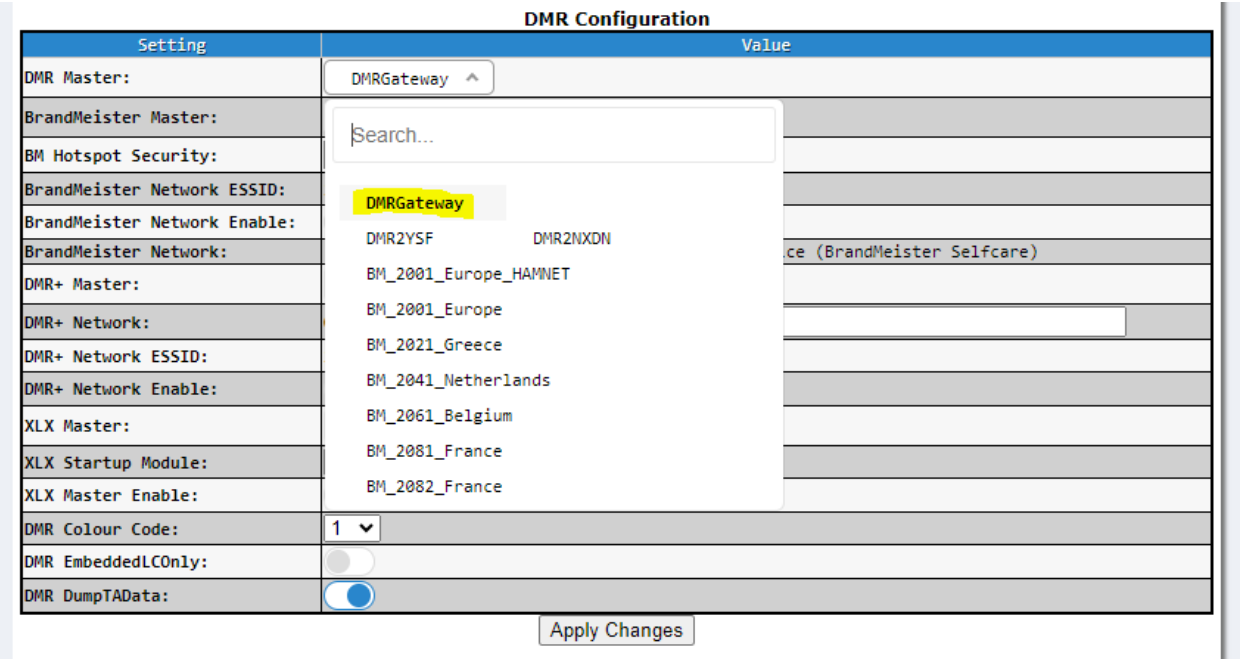

Click on **Apply Changes** and you should get the full DMR Gateway options. From the **XLX Master** dropdown list click on **XLX\_968** (you can use the search bar at the top of box to search **968**). Toggle **XLX Master Enable** and then **Apply Changes** and it will connect. It should look something like this:

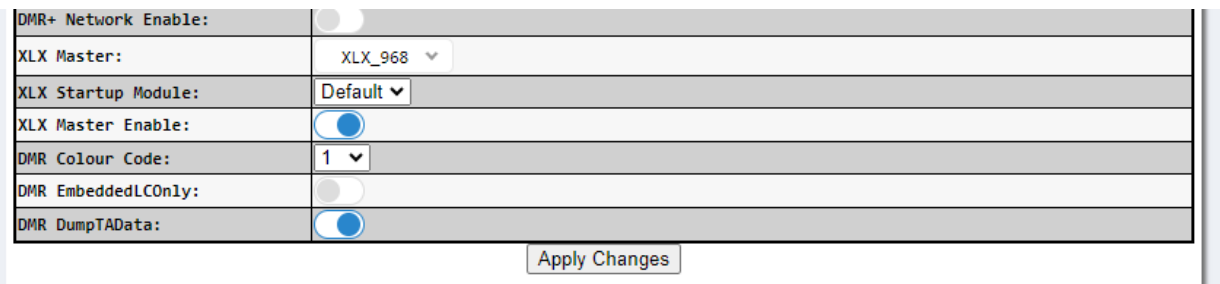

Upply changes

You can change modules by making a private call to 64001 for A, 64002 for B ... 64026 for Z and then use TG6 for your QSO.

## **YSF**

Using Pi-star to connect via YSF is very similar to DMR.

Go to **Configuration** and with YSF enabled choose **YSF00968**.

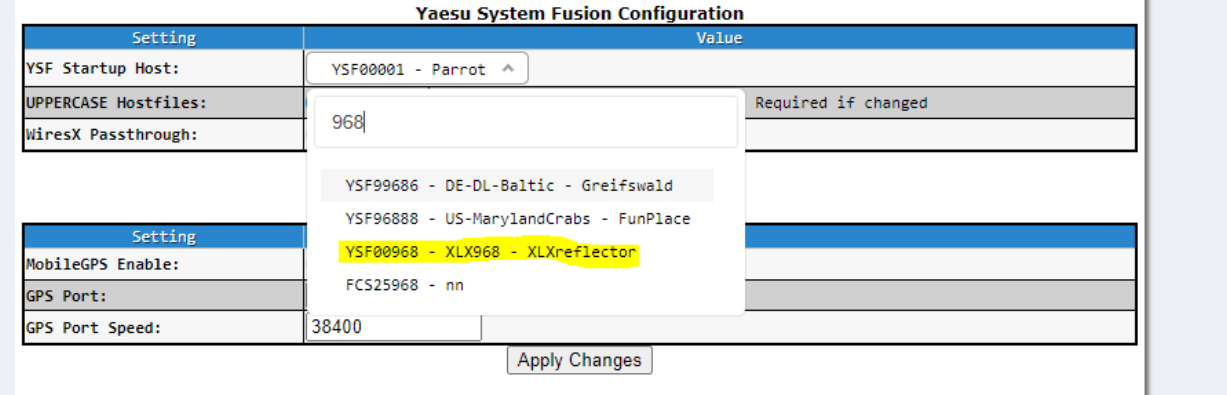

To change modules in YSF to need to change **DG-ID TX** to the module you want starting from **10 for A, 11 for B ... 35 for Z**. Keep **DG-ID TX** on the module to QSO also. You must leave **DG-ID RX** on **00.**

## Echolink/Allstar

To connect via Echolink simply connect to **MB7INP-L** (node: **555555**) from the list. To connect via AllStar network connect to Node: **61704**. These links are connected to module A.

The dashboard for XLX968 is at<http://xlx968.ddns.net/index.php> . From here you can see recent activity as well as hotspots, gateways and repeaters connected to the reflector. There is also a module list with the available modules. Some of these modules are linked to other networks to allow easier access to other amateur radio communities on the DMR/YSF network.